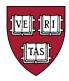

# **QuickStart Guide**

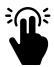

## Step 1: Turn On System

1. Press the **ON** button to turn on the flat panel display.

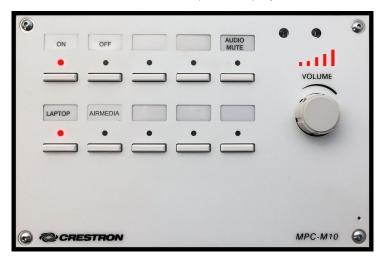

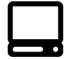

### Step 2: Select a Source (choose one of the options below)

#### Option 1: Connect with Laptop/Mobile Device (HDMI cable)

1. Connect the HDMI cable to the laptop or mobile device.

**Note:** this may require an adapter for Apple laptops or other mobile devices.

2. Press the **LAPTOP** button on the control panel.

#### Option 2: Connect with Laptop/Mobile Device (VGA cable)

1. Connect the VGA cable to the laptop/mobile device.

**Note:** this may require an adapter for Apple laptops or other mobile devices.

- 2. Plug the audio connector into the headphone jack on the laptop/mobile device.
- 3. Press the **LAPTOP** button on the control panel.

#### Option 3: Connect with Laptop/Mobile Device (wireless)

- 1. Press the Wireless Computer button on the control panel.
- 2. Refer to display for instructions on how to connect.

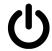

## Step 3: Turn Off System

1. When finished using the display, press the **OFF** button on control panel.

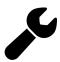

### **AV Support**

For classroom multimedia support, or to report a technical problem in a classroom, please contact Media & Technology Services at 617.495.9460 or mts@fas.harvard.edu

**HDMI** cable

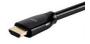

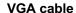

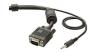